# **STUDIEWIJZER 2019-2020 1HM ICT MOD 1 BASISVAARDIGHEDEN**

# **Lees de ECTS-fiche**

De ECTS-fiche geeft jou als student een helder overzicht van de vastgelegde afspraken en bevat belangrijke informatie m.b.t. de opleidingsonderdelen van je lesprogramma. Je vindt hierin informatie over de vereiste begincompetenties, de leerdoelen, de nagestreefde competenties, de leerinhoud, studiemateriaal, de werkvormen, de afspraken en de evaluatiemethodes. Lees de ECTS-fiche dus goed na. De ECTS-fiche van deze module vind je terug in de ECTS-database.

# **Waarom een studiewijzer (SW)?**

De SW ondersteunt jou als student in je leerproces. Je krijgt aanvullende informatie over wat er van jou verwacht wordt in deze module. Per moduleweek wordt een overzicht gegeven van de WERKVORM, de gedoceerde leerstof en de oefeningen die tijdens de les gemaakt worden (INHOUD). Onder het luik OPDRACHT vind je de leerstof en.

Onder ..\ADDENDA vind je een eventuele updates van dit document. Je vindt hier tevens een bestand HYPERLINKS UIT DE SYLLABUS, waar je alle hyperlinks kunt aanklikken bij het instuderen van de leerstof. Verder worden hier ook alle presentaties, aanvullingen bij de cursus, extra oefeningen … aangereikt.

# **De opdrachten**

Oefening baart kunst, zegt het spreekwoord. Dit geldt zeker voor ICT. Eerst verwerk je de geziene leerstof, dan los je de oefeningen op die voorzien zijn op het einde van een hoofdstuk. De opdrachten moeten telkens voorbereid worden tegen de volgende les (zie PROGRAMMA).

Om de oefeningen van module 1 ICT op te lossen heb je een aantal oefenbestanden/mappen nodig. Op het schoolnetwerk vind je een submap waarin zich de nodige oefenbestanden bevinden. Je kan het oefenmateriaal bereiken via: N:\ Dep MC \ Docent aan student \ Hotelmanagement \ Gerené K

De schoolserver is een beschermde omgeving: hierin kan je niets bewaren of wijzigen. Kopieer daarom alle oefenbestanden/mappen naar je (MIJN) DOCUMENTEN van de e-campus, waarop je ook je oplossingen opslaat.

Tip: Maak op je eigen omgeving (MIJN DOCUMENTEN) steeds duidelijke mappen aan.

Noteer bij het maken van de oefeningen je antwoorden in de syllabus. Je hebt deze notities nodig om je antwoorden te evalueren: door je lector wordt een digitale versie van de oplossingen voorzien.

Zijn er verschillen met jouw oplossing en de voorgestelde oplossing(en) van je lector en begrijp je niet wat je fout doet, vraag dan meer uitleg tijdens de practica.

# **Hoe word je geëvalueerd[1](#page-0-0) ?**

# **Workshop Outlook tijdens de les**

Het cursusonderdeel Outlook wordt onder de vorm van een Workshop aangeboden. Tijdens deze Workshop is **aanwezigheid verplicht**. Je verwerkt de leerstof zelfstandig aan de hand van oefeningen. Je maakt PrintScreens van je oplossingen. Deze schermafdrukken breng je

#### **© AP Hogeschool** Opleiding **Hotelmanagement**: K. Gerené – versie 2016

<span id="page-0-0"></span><sup>&</sup>lt;sup>1</sup> Inhalen van gemiste evaluatie: zie ECTS-fiche en onderwijs- en examenreglement (OER).

aan in een Word-document. Dit document bewaar je in Mijn Documenten onder de naam KLASGROEP JOUW NAAM. Ook de antwoorden op de eventuele vragen worden in dit document bewaard. Uiteraard nummer je je oplossingen conform de opgave.

Op het einde van de Workshop kopieer je het Word-document naar de map van je lector (N:\Dep MC\Student aan docent\Hotelmanagement\Gerené K) en plaats je je handtekening op de aanwezigheidslijst.

Dit opleidingsonderdeel telt mee voor 2,5 punten in de eindbeoordeling. De voorziene tijd bedraagt 180 minuten.

Zoals reeds aangehaald is aanwezigheid verplicht. Je afwezigheid kan alleen gewettigd worden aan de hand van een doktersattest. Het originele afwezigheidsattest dient binnen de 7 kalenderdagen spontaan aan je lector afgegeven te worden. Indien je je niet spontaan aanbiedt krijg je nul voor dit evaluatieonderdeel; zelfs met doktersattest. Uiteraard geen doktersattest, geen punten.

Bij wettige afwezigheid (na staving met doktersattest) vervalt de Workshop. Tijdens het daarvoor voorziene moment tijdens de eerste examenperiode krijg je, als inhaalproef, een praktische proef, gesloten boek. Je krijgt een 3-tal vragen die meetellen voor 2,5 punten in de eindbeoordeling. Ben je afwezig tijdens de examenperiode dan gelden de regels van het OER betreffende afwezigheid tijdens een examenperiode.

Ben je in de eerste examenperiode niet geslaagd voor ICT module 1, dan krijg je tijdens het examen tweede zit ook enkele vragen Outlook die meetellen voor 2,5 punten in de eindbeoordeling. Zoals reeds eerder aangehaald betreft het een volledig gesloten boek examen.

#### **Het examen tijdens de eerste examenperiode**

Dit examen bestaat uit een individuele examenopdracht. Hiervoor wordt de examenlogin gebruikt. Deze wordt aangereikt tijdens de examensessie. Deze opdrachten tellen mee voor 17,5 punten in de eindbeoordeling. Het gesloten boek examen bestaat uit een oefening Multimedia en/of oefening Windows en/of oefening Word en/of oefening PowerPoint. Het examen wordt uitgevoerd op de door de school aangereikte PC. Het is een **gesloten boek** examen, hulpmiddelen zijn niet toegelaten.

Voor de studenten die gewettigd afwezig waren tijdens de workshop Outlook (zie uitgewerkte voorwaarden hierboven) volgt nog een test Outlook die meetelt voor 2,5 punten in de eindbeoordeling. Deze test bevat een 3-tal vragen, **gesloten boek**. Voor deze test log je aan met je persoonlijke login en gebruik je je eigen outlook mail.

# **Tweede zittijd**

Daar de punten van de workshop Outlook niet overgedragen worden naar zit 2 bestaat dit examen uit 2 delen.

#### **Deel 1 van het examen zit2**

Het examen start met een opdracht die op de door de school aangereikte PC gemaakt wordt. Je logt hiervoor aan met je persoonlijke login. Vergeet deze dus niet mee te brengen naar het examen. Deze opdracht telt mee voor 2,5 punten in de eindbeoordeling. De opdracht moet door alle studenten individueel gemaakt worden en betreft de geziene leerstof van Outlook. Tijdens het maken van de opdracht mag alleen de door de school aangereikte PC gebruikt worden. Het betreft een **gesloten boek** examen, hulpmiddelen zijn niet toegelaten.

Het resultaat van de vragen moet telkens door middel van schermafdrukken in een Worddocument aangebracht worden. Kennis van Word en de functie PrintScreen en/of Greenshot is dus vereist.

## **Deel 2 van het examen zit2**

Tot slot volgt een individuele examenopdracht. Hiervoor wordt de examenlogin gebruikt. Deze wordt aangereikt tijdens de examensessie. Deze opdrachten tellen mee voor 17,5 punten in de eindbeoordeling. Het **gesloten boek** examen bestaat uit een oefening Multimedia en/of oefening Windows en/of oefening Word en/of oefening PowerPoint. Het examen wordt uitgevoerd op de door de school aangereikte PC. Het is een **gesloten boek** examen, hulpmiddelen zijn niet toegelaten.

# **PROGRAMMA[2](#page-3-0)**

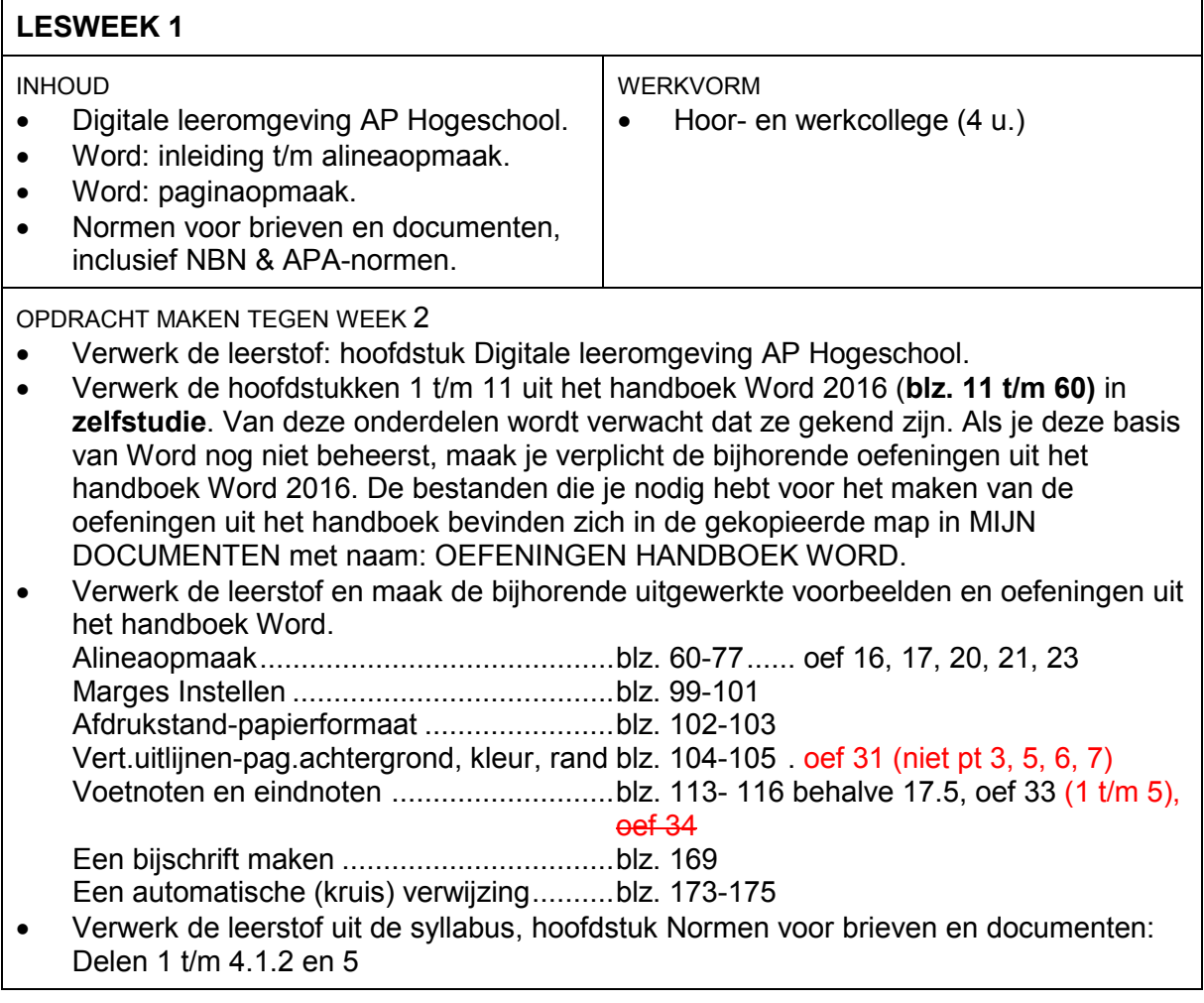

**© AP Hogeschool** Opleiding **Hotelmanagement**: K. Gerené – versie 2016

<span id="page-3-0"></span> <sup>2</sup> Dit PROGRAMMA kan wijzigen wegens het wegvallen van lessen. Check dagelijks je AP Inbox voor updates & mededelingen van je lector(en).

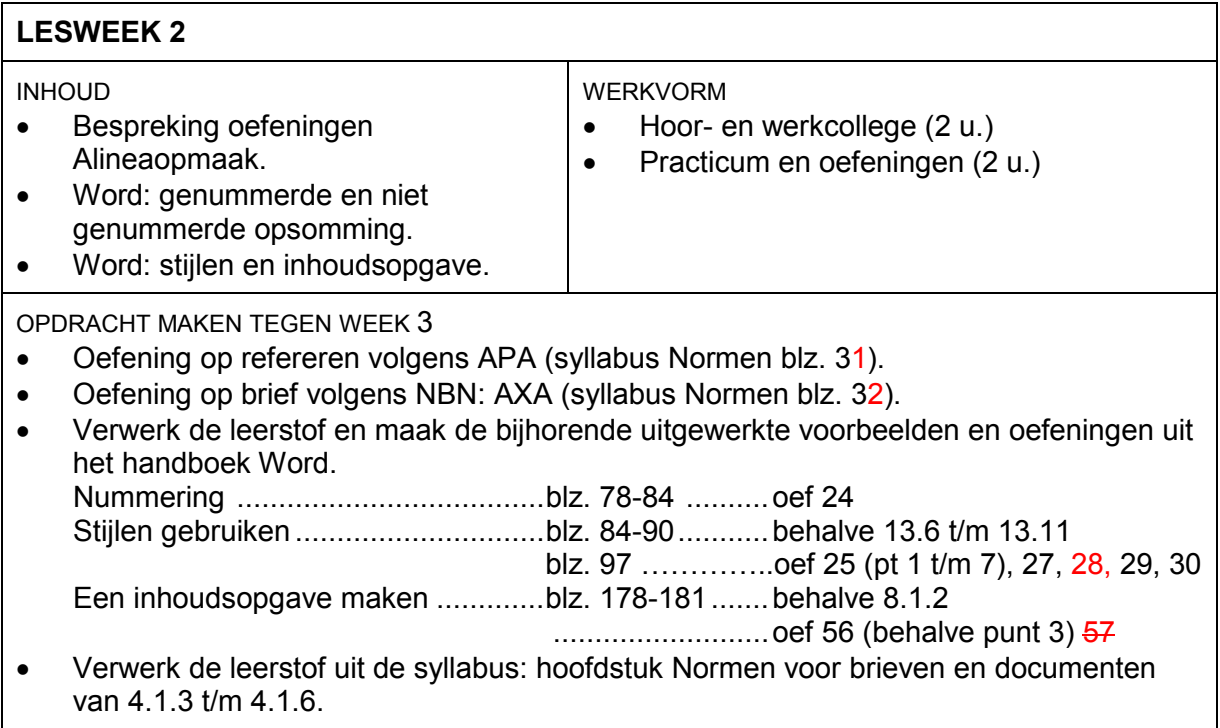

# **LESWEEK 3**

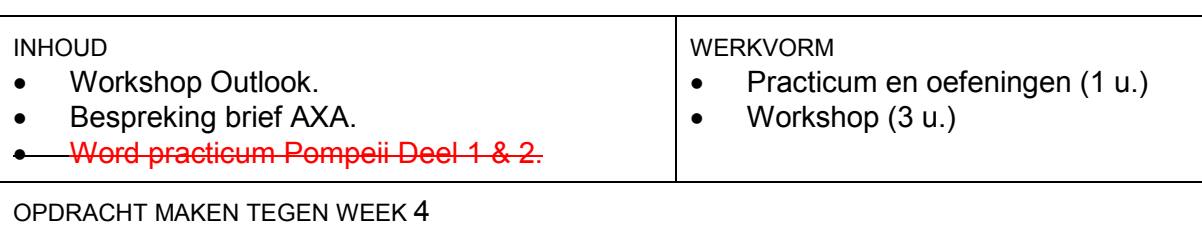

• Indien je niet al je opdrachten Outlook tijdig klaar had maak je de resterende opdrachten in een nieuw document dat je benoemd als JOUW NAAM KLASGROEP AANVULLING. Dit document kopieer je naar de map van je lector (N:\Dep MC\Student aan docent\Hotelmanagement\Gerené K) voor aanvang van les 4.

• Verbeter en maak verder af: practicum Pompeii Deel 1 & 2.

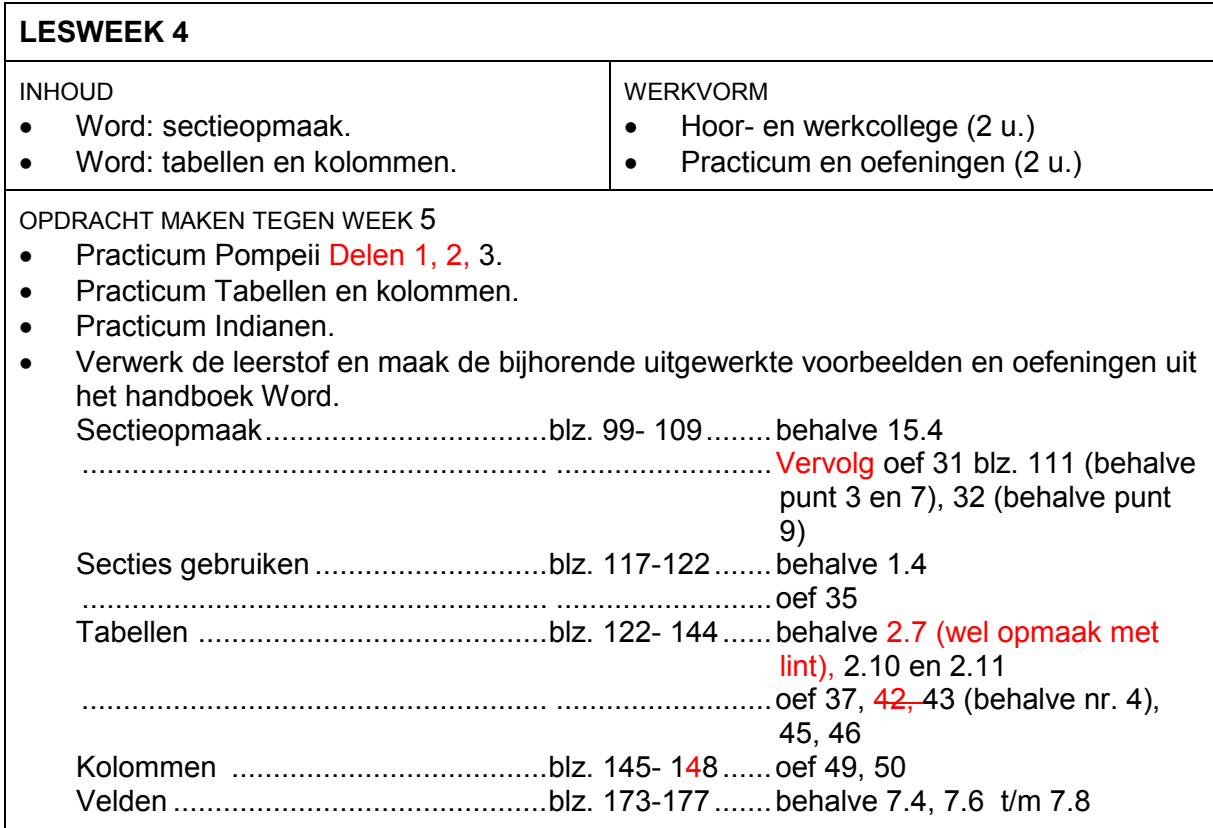

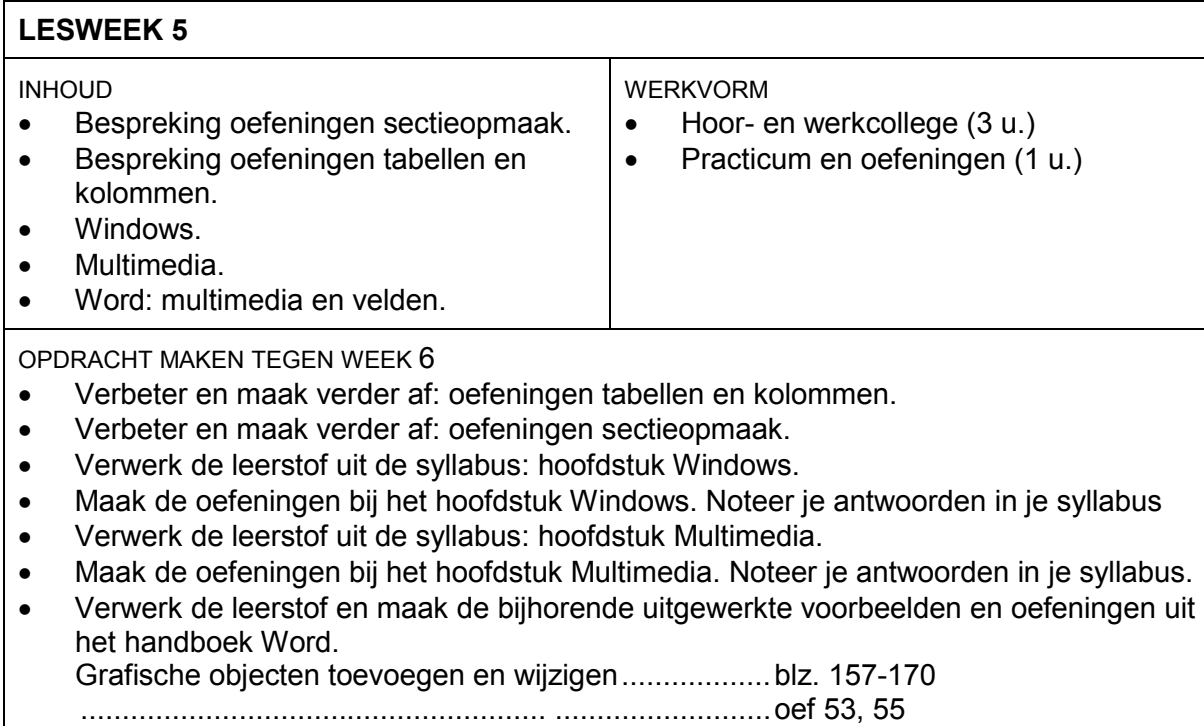

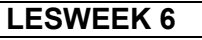

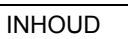

WERKVORM

- Hoor- en werkcollege (2 u.)
- Practicum en oefeningen (2 u.)
- Bespreking oefeningen Multimedia. • PowerPoint.
- Herhalingsoefeningen en examenvoorbeeld.

• Bespreking oefeningen Windows.

- OPDRACHT MAKEN TEGEN WEEK 7/8: EXAMEN
- Verbeter en maak verder af: oefeningen Windows.
- Verbeter en maak verder af: oefeningen Multimedia.
- Verwerk de leerstof uit de syllabus: hoofdstuk PowerPoint.
- Maak de oefeningen bij het hoofdstuk PowerPoint. Noteer je antwoorden in je syllabus.
- Maak de herhalingsoefeningen en het examenvoorbeeld.
- Studeer voor je examen.